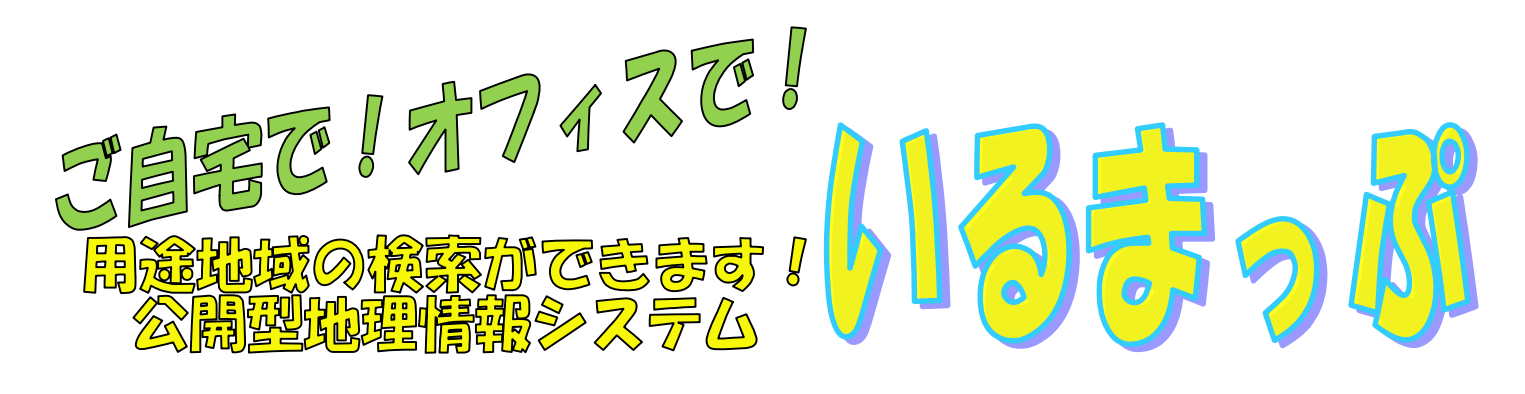

- ① URL:http://www2.wagmap.jp/iruma/Portal を 直接入力会 または、入間市公式ホームページトップ左下の「電子市役所」内 「いるまっぷ」をクリックで
- ②「まちづくり情報マップ」を選択→利用条件を確認し「同意する」 をクリック作
- ③住所または地図から見たい場所を 検索すると、右の図のように表示 されます

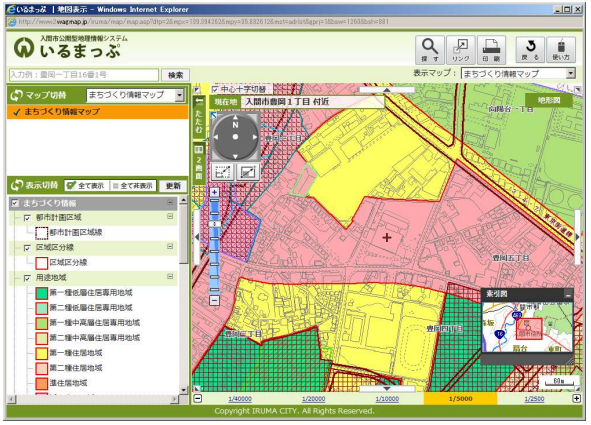

④詳しい都市計画情報を見る場合は、 図上の調べたいポイントをダブルクリックや

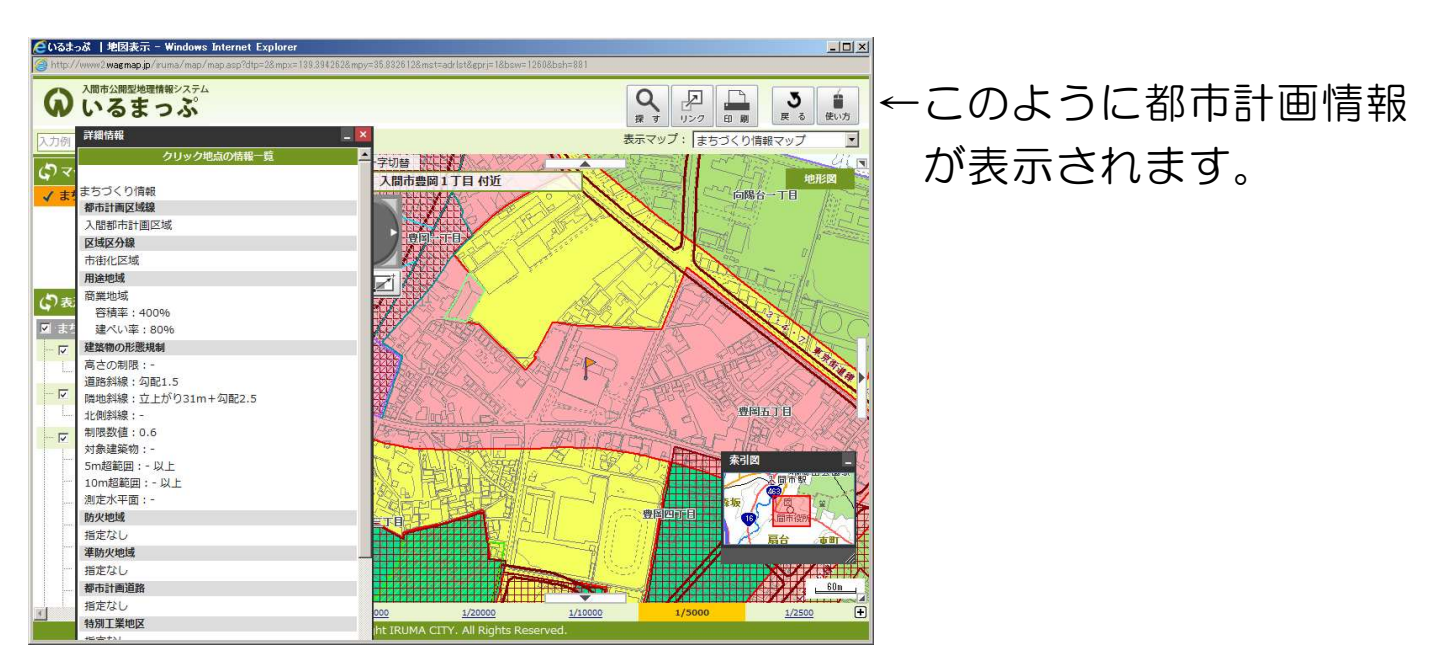

紙のサイズ、レイアウトを選んで印刷することができます!

ぜひご利用ください☺